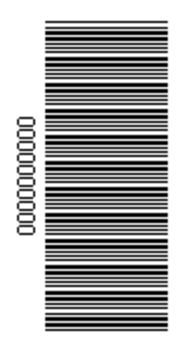

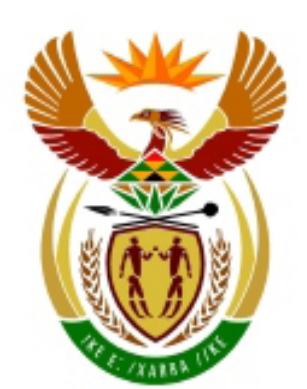

# higher education<br>& training

Department: **Higher Education and Training REPUBLIC OF SOUTH AFRICA** 

N250**(E)**(J9)H **JUNE EXAMINATION**

# **NATIONAL CERTIFICATE**

# **COMPUTERISED FINANCIAL SYSTEMS N5**

(6030175)

**9 June 2016 (X-Paper) 9:00–12:00**

**This question paper consists of 20 pages.**

# **DEPARTMENT OF HIGHER EDUCATION AND TRAINING REPUBLIC OF SOUTH AFRICA**

NATIONAL CERTIFICATE COMPUTERISED FINANCIAL SYSTEMS N5 TIME: 3 HOURS MARKS: 200

# **INSTRUCTIONS AND INFORMATION TO CANDIDATES AND INVIGILATORS**

# **Candidates have 10 minutes to read through the following instructions.**

1. This question paper consists of:

SECTION A SECTION B GRAND TOTAL QUESTION 1 QUESTIONS 2,3,4 and 5 payroll spread sheets 80 marks 120 marks 200 marks

- 2. Answer ALL the questions.
- 3. Read ALL the questions carefully.
- 4. Use the font Arial or Calibri 10 or 12 for spread sheet questions.
- 5. The time allocated for the question paper is 3 hours. NO EXTRA TIME will be allowed for printing.
- 6. SAVE your work REGULARLY to prevent loss of work in the event of a power failure or breakdown of a computer. Only the actual time lost will be added by the invigilator. NO additional time will be allowed to redo lost work.
- 7. Each answer must be printed on a SEPARATE SHEET OF PAPER and on ONE side of the paper only.
- 8. Arrange your printouts in the SAME ORDER as that of the questions in the question paper. Marks will be deducted if printouts are not in the correct order.
- 9. Only ONE PRINTOUT PER INSTRUCTION must be handed in. If more than one printout of the same question is handed in only the first printout will be marked and marks will be deducted for extra printouts.
- 10. Your EXAMINATION NUMBER must be printed on ALL printouts. NO PRINTOUTS WITHOUT AN EXAMINATION NUMBER OR WITH HAND WRITTEN NUMBER WILL BE MARKED. Do NOT type your name and/or surname.
- 11. At the end of the examination session ALL printouts TO BE MARKED must be placed in the EXAMINATION FOLDER and handed to the invigilator. ALL extra (faulty) printouts must also be handed to the invigilator. NO printouts may be taken out of the examination room.
- 12. NO EXAMINATION PAPERS may be taken out of the examination room. ALL examination papers must be handed in. The QUESTION PAPERS may be returned to candidates on completion of ALL session of the examination.
- 13. NO candidate may print his/her work for another candidate or make his/her work available to another candidate or access other candidates' work. Any attempt to access information form or transfer information to another candidate in whatever manner is a contravention of the examination rules and will be viewed in a serious light.
- 14. If a candidate should move from one computer to another during the examination session, the invigilators must write a report to explain the reason for the change. This report must be signed by the invigilator and included in the candidate's folder. PRINTOUTS WITH DIFFERENT WATERMARKS IN THE SAME FOLDER ARE NOT ACCEPTABLE AND WILL BE TREATED AS AN IRREGULARITY.
- 15. At the end of each examination session the invigilators must delete ALL answer of candidates from the computers/hard drives/network before candidates for the next session are allowed into the room.

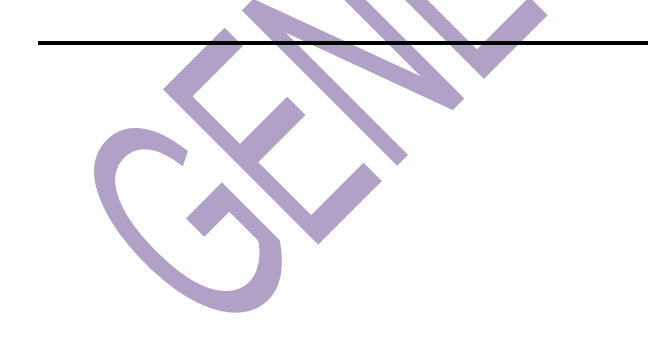

# **SECTION A (PAYROLL)**

# **QUESTION 1**

The company, MATHE, has already been created on the Payroll System. Retrieve the file QUESTION 1 loaded on your memory stick/flash disk/network drive (whichever one is used).

Enter your EXAMINATION NUMBER after the company name.

Check ALL information to make sure it has been captured in the system.

Although employee files have been opened, certain information must still be captured.

The company, MATHE PRINTING SOLUTION (MATHE), has already been created on the Payroll System.

Check ALL information to make sure it has been captured in the system.

Although employee files have been opened, certain information must still be captured.

# **COMPANY INFORMATION**

Company Name : Mathe Printing Solution Address 1 in the state of the Second Second Second Second Second Second Second Second Second Second Second Second Second Second Second Second Second Second Second Second Second Second Second Second Second Second Second Sec Address 2 : Nigel Address 3 : 1490 Company information : Tel. (011) 811 4005 Let me use my own coding **the set of the Set of Set of The Let me use my own coding** The date format : DD/MM/YY

Activation of net pay rounding : No Compulsory deductions : Yes Password : No password : No password Pay frequencies : Fortnightly and Monthly First processing week : 14 March 2015 End date of first pay period : 31 March 2015 First pay period  $\bullet$  : 1 for monthly and fortnightly

- -
	-
- 
- Paper style **EXAMPLE STATES IN A USE Plain paper to obtain an A4**  Single sheet pay envelope
	-
	-
	-
	-
	-
	-
	-
- Holidays : South African Holidays are used

# **EMPLOYEE INFORMATION**

CODE MUL001 **PROFILE** SURNAME Muller TITLE Mr FIRST NAME Fric BIRTH DATE 21/06/1974 ID NO. 7406215048085 GENDER Male MARITAL STATUS Single SPOUSE'S NAME DEPENDANTS 0 DATE STARTED 01/01/1994 ADDRESS 1 17 Leslie Road ADDRESS 2 Nigel ADDRESS 3 1490

# **PAY FREQUENCY AND PAY METHOD**

PAY FREQUENCY Monthly PAYMENT METHOD Cash

# **RATES**

HOURS PER DAY 8<br>HOURS PER WEEK 40 **HOURS PER WEEK** DAYS PER MONTH 21,67

# **TAX**

TAX METHOD Average TAX OFFICE Nigel

# **STATUTORY**

MEDICAL AID Beneficiaries = 1 CONTRIBUTION PAY- Monthly amount MENT FREQUENCY

NATURE OF PERSON Normal employee with ID Permanent employee

# **EMPLOYEE INFORMATION**

CODE MAT002 **PROFILE** SURNAME Mathe TITLE Ms FIRST NAME Maureen BIRTH DATE 12/09/1965 ID NO. 6509125048086 GENDER Female MARITAL STATUS Divorced SPOUSE'S NAME DEPENDANTS 2 DATE STARTED 02/07/1990 ADDRESS 2 Nigel ADDRESS 3 1490

ADDRESS 1 15A Rosmead Avenue

# **PAY FREQUENCY AND PAY METHOD**

PAY FREQUENCY Monthly PAYMENT METHOD Cash

# **RATES**

HOURS PER DAY 8 HOURS PER WEEK 40 DAYS PER MONTH 21,67

# **TAX**

TAX METHOD Director TAX OFFICE Nigel NATURE OF PERSON Director

Permanent employee

# **STATUTORY**

 $MEDICAL AID$  Beneficiaries = 3 CONTRIBUTION PAY- Monthly amount MENT FREQUENCY

# **WAIT FOR THE INSTRUCTION FROM THE INVIGILATOR BEFORE YOU TURN THE PAGE.**

## **SECTION A**

## **QUESTION 1: PAYROLL ON WINDOWS**

Before you start answering the question paper, the following instructions should be carried out:

Open the company, Mathe Printing Solution, that has already been created on the computer.

Enter your EXAMINATION NUMBER after the name of the company. Set the printer up.

Start answering the question paper now. Make sure to comply with ALL the requirements.

#### 1.1 INSTRUCTIONS

- 1.1.1 You are required to capture the following information of Xabanisa and Naidoo to complete the payroll and to process payslips for the month of March 2015.
- 1.1.2 Capture the job descriptions and banking details of ALL the employees.
- 1.1.3 Capture the leave balances and leave entitlements for each employee.
- 1.1.4 Process the payslips for 14 March 2014, 28 March 2014, 31 March 2015.

# 1.2 **THE FOLLOWING PRINTOUTS MUST BE HANDED IN:**

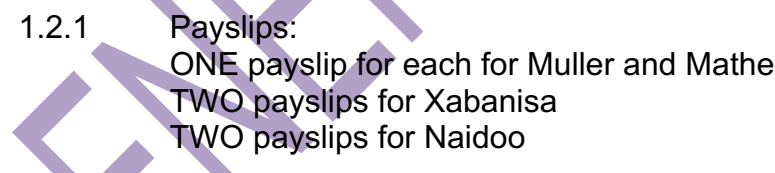

- 1.2.2 Occupations Listing
	- 1.2.3 Bank/Branch codes link the employees
	- 1.2.4 Employee masterfile of Xabanisa and Naidoo. Show ONLY personal and payment details
- 1.2.5 Leave History taken by Muller and Naidoo

# 1.3 **BANKING DETAILS**

Absa Bank, Bank Code 103321, Nigel Standard Bank, Bank Code 105501, Nigel

## 1.4 **OCCUPATIONS**

Manager **Director** Designer Accountant

# 1.5 **EMPLOYEE INFORMATION**

CODE XAB003 **PROFILE** SURNAME Xabanisa TITLE Mr. FIRST NAME Elias DATE OF BIRTH 21/07/1968 ID NUMBER 6807215048085 GENDER Male MARITAL STATUS Married SPOUSE'S NAME Beauty CELL PHONE NUMBER 081 570 7020 DEPENDANTS 1 DATE STARTED 10/03/2015 ADDRESS 1 51 Old Roy Street ADDRESS 2 Dunnottar ADDRESS 3 1496

# 1.6 **PAY FREQUENCY AND PAY METHOD**

PAY FREQUENCY Fortnightly PAYMENT METHOD Electronic transfer BANK/BRANCH Standard Bank, Nigel ACCOUNT NUMBER 564654123 ACCOUNT TYPE Current OCCUPATION Designer

# 1.7 **RATES**

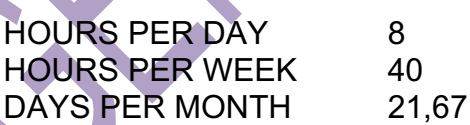

# 1.8 **TAX/STATUTORY**

TAX METHOD Average TAX OFFICE Nigel NATURE OF PERSON Normal employee with ID

Permanent employee

# 1.9 **LEAVE**

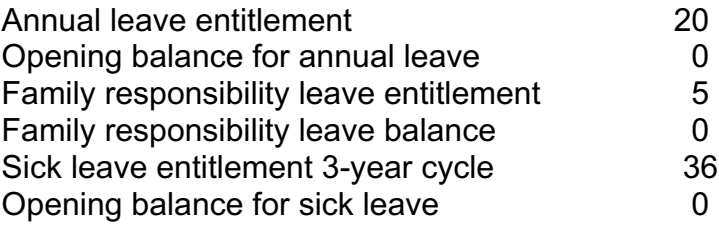

## 1.10 **STATUTORY**

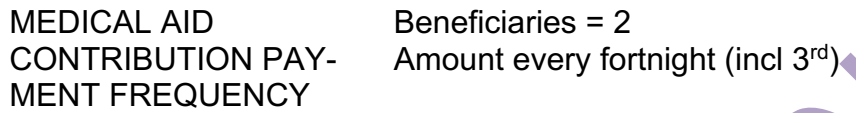

## 1.5 **EMPLOYEE INFORMATION**

CODE NAI004 **PROFILE** SURNAME Naidoo TITLE Ms FIRST NAME Deloshni DATE OF BIRTH 12/03/1968 ID NUMBER 6803120006086 GENDER Female MARITAL STATUS Widow SPOUSE'S NAME DEPENDANTS<br>DATE STARTED 01/03/2001 DATE STARTED ADDRESS 1 98 Sangster Road ADDRESS 2 Nigel ADDRESS 3 1490 CELL PHONE NUMBER 079 230 1006

# 1.6 **PAY FREQUENCY AND PAY METHOD**

PAY FREQUENCY Fortnightly PAYMENT METHOD Electronic transfer BANK/BRANCH Standard Bank, Nigel ACCOUNT NUMBER 985123648 ACCOUNT TYPE Current OCCUPATION Accountant

# 1.7 **RATES**

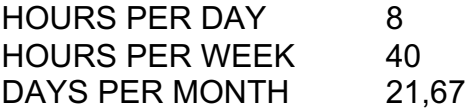

# 1.8 **TAX/STATUTORY**

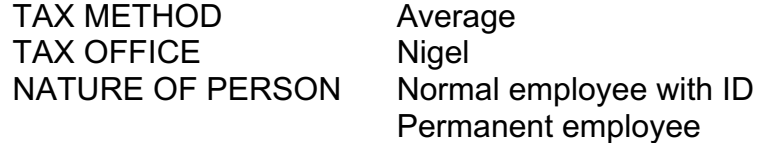

# 1.9 **LEAVE**

Annual leave entitlement and the 20 Opening balance for annual leave 0 Family responsibility leave entitlement 5 Family responsibility leave balance 0 Sick leave entitlement 3-year cycle 36

1.10 **STATUTORY**

 $MEDICAL AID$  Beneficiaries = 2 CONTRIBUTION PAY- Amount every fortnight (Incl 3rd) MENT FREQUENCY

# 1.11 **LEAVE, JOB DESCRIPTIONS AND BANKING DETAILS**

Capture the following leave entitlement, opening balances as well as job descriptions and banking details for Muller and Mathe:

**Muller** 

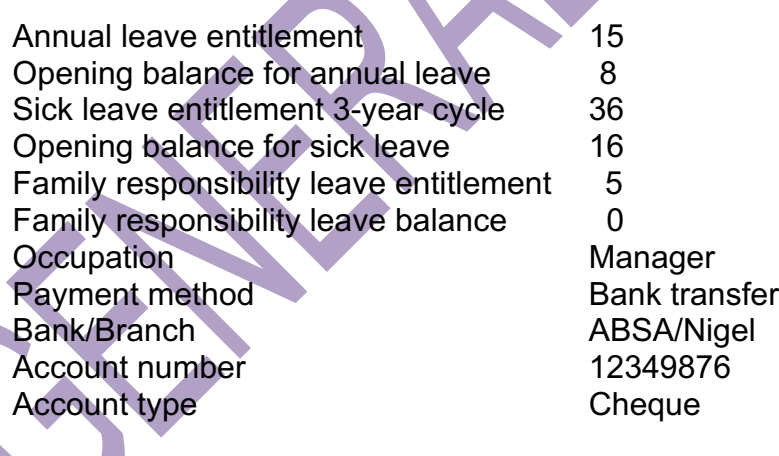

## Mathe

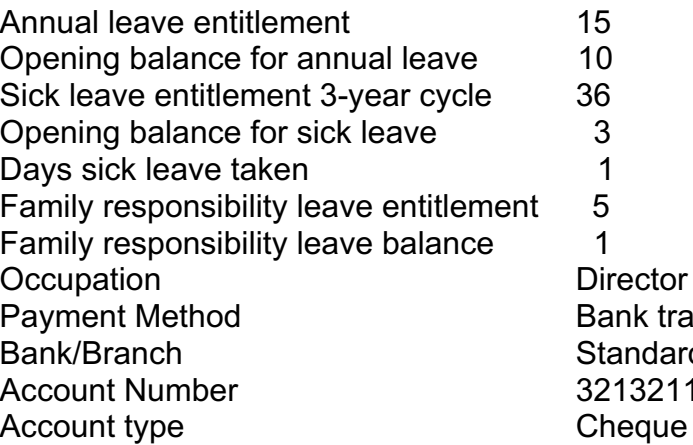

Director Bank transfer **Standard Bank/Nigel** 321321123

# 1.12 **PROCESSING OF PAYSLIPS**

# **EARNINGS, DEDUCTIONS AND EMPLOYER CONTRIBUTIONS**

# **TRANSACTION CODES TO USE**

Use the transaction codes given in the list below. Read the following and make the required changes to the transactions in the transaction list of the set-up menu. Use these codes to process the payslips.

# **INCOME TRANSACTIONS**

#### **NOTE: Copy changes made to fortnightly The Contract**

 $\mathcal{L}$ 

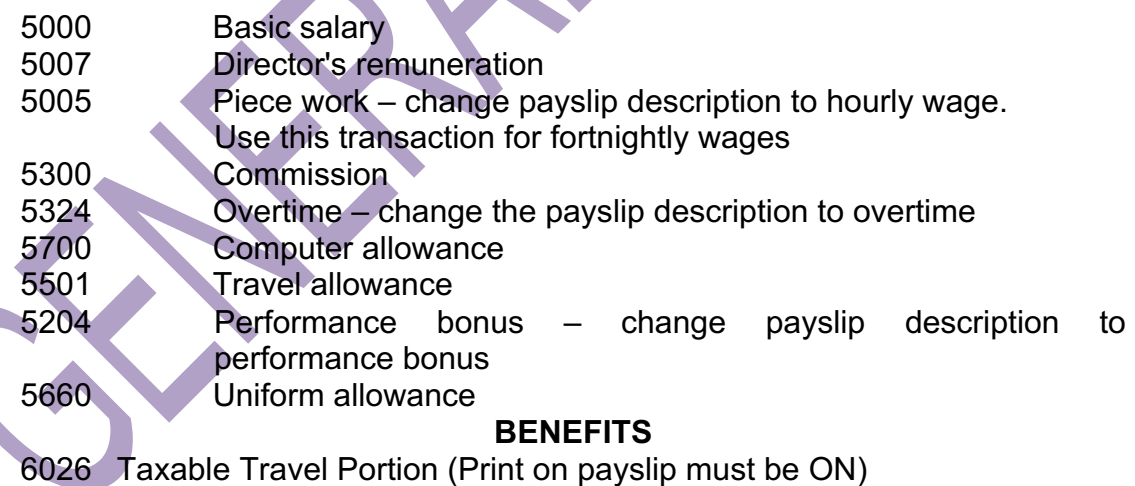

# **EMPLOYEE DEDUCTIONS**

# **NOTE: Print on payslip must be ON for ALL deduction transactions**

- 7000 Pension employee amount (pro-rata start/end must be ON)
- 8091 Medical aid employee amount. Insert an amount of R2 500 per month and R1 250 per fortnight.
- 8170 Staff saving accruing balance
- 8045 UIF (1%)
- 1004 Housing Create a new transaction; Code 1004 with a payslip description Housing. Link transaction to Sundry 1 (template 8500) and copy to fortnightly. Pro-rata at start/end' must be ON

# **COMPANY CONTRIBUTIONS**

- 9002 Pension capture 8,5%. Copy to fortnightly (print on payslip, pro-rata start/end ON).
- 9091 Medical aid employer amount (print on payslip, pro-rata start/end ON). Employer contributes R1 900 towards monthly employees and R980 towards fortnightly employees medical aid. Insert the amounts.
- 9120 Leave accrual value (print on payslip).
- 9142 Bonus accrual fixed% (6,5%, pro-rata start/end ON, print on pay slip ON, capture the percentage and copy to fortnightly).
- 9045 UIF 1%.
- 9100 OID Levies (capture 0,3%). Pro-rata start/end ON. Print on pay slip OFF. Copy to fortnightly.

# **DETAILS OF EARNINGS AND DEDUCTIONS**

 $\mathcal{A}$ 

• ALL employees belong to the medical aid. The employer contributes the following amounts to the medical aid. When an employee starts during a month, the total amount of the medical aid is contributed.

Monthly **Fortnightly** 

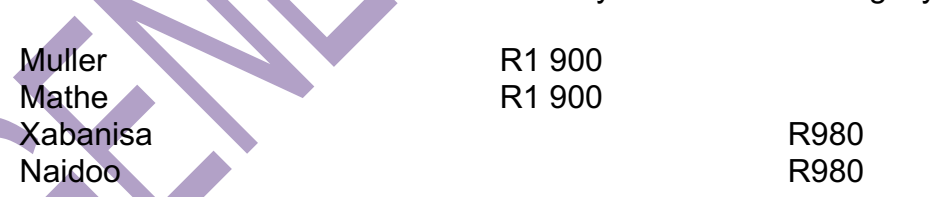

• Pension, medical aid, leave accrual value and bonus accrual must appear on ALL payslips

# 1.19 **TRANSACTIONS FOR MARCH 2015**

#### **MONTHLY EMPLOYEES**

#### **MULLER – MUL001 INCOME**

- Earns R46 550 per month
- Worked 10 hours overtime for the month at a rate of R450 per hour.
- Receives a performance bonus of R8 000 for the month.
- Receives a travel allowance of R4 500.

## **DEDUCTIONS**

- Muller saves a monthly amount of R1 400. The savings are subtracted from his salary every month. The accumulated balance (March excluded) is R8 400 The balance of the savings and the monthly savings must be captured on March payslip.
- He contributes R2 500 to the pension fund.
- He belongs to the medical aid.

# **BENEFIT**

• 6026 Taxable travel portion

## **LEAVE**

• Muller was on sick leave from 18 March 2015 – 20 March 2015

#### • **MATHE – MAT002 INCOME**

- As the director of the company, Maureen earns R51 230 per month.
- Receives a computer allowance of R9 600 per year.
- Mathe receives an amount of R1 800 commission for the month.

# **DEDUCTIONS**

- Contributes R3 800 to the pension fund.
- Belongs to the medical aid.

# **FORTNIGHTLY EMPLOYEES**

# **XABANISA – XAB003**

Started on the 10<sup>th</sup> March 2015.

# **INCOME**

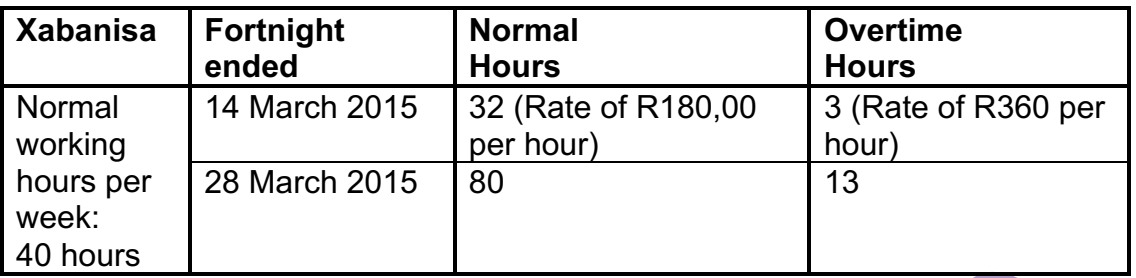

- Receives commission of R2 440 for the fortnight ended 14 March 2015 and R3 500 for the fortnight ended 28 March 2015.
- Receives a uniform allowance of R350 per month. The allowance is payable the last fortnight of the month. In March it is the 28th March 2015
- Receives a computer allowance of R900 per month. Equal amounts are payable on the TWO payslips of the month.

# **DEDUCTIONS**

- Pension contribution is R1 750 per fortnight.
- He belongs to the medical aid. The total amount of R1 250 is deducted for the first as well as the second fortnight.

# **NAIDOO – NAI004**

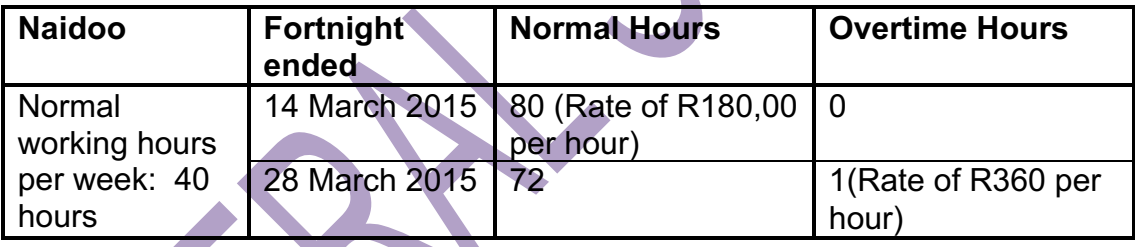

• Receives a travel allowance of R2 000 per month. The allowance is payable on the last payslip of the month i.e. 28 March 2015.

# **DEDUCTIONS**

- An amount of R980 per fortnight is deducted for housing.
- Pension contribution is R1 800 per fortnight.
- Belongs to the medical aid. The total fortnightly amount is deductible.

# **BENEFIT**

• 6026 Taxable Travel Expense

# **LEAVE**

• Naidoo took family responsibility leave on the  $25<sup>th</sup>$  March 2015.

**[80]**

# **TOTAL SECTION A: 80**

# **QUESTION 2, 3, 4 AND 5 MUST BE ANSWERED ON A SPREADSHEET. TYPE YOUR EXAMINATION NUMBER IN A FOOTER (RIGHT) AND THE QUESTION NUMBER (LEFT) ON ALL PAGES.**

# **QUESTION 2**

Use the information given below to draw up the wages journal of Tim Taxi Services for the week ended 13 November 2015.

Use the following columns:

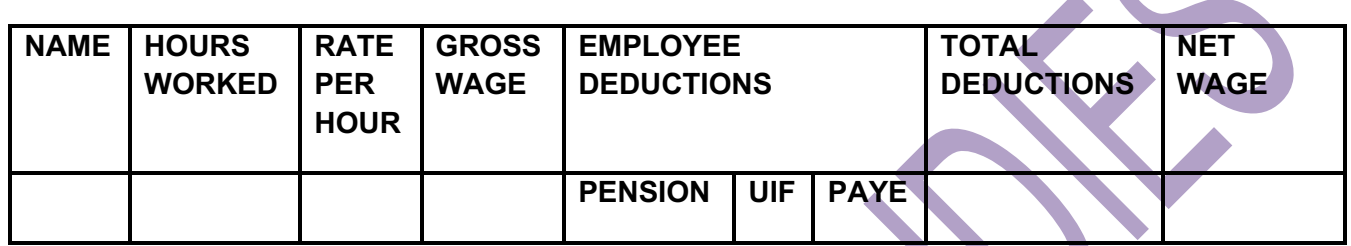

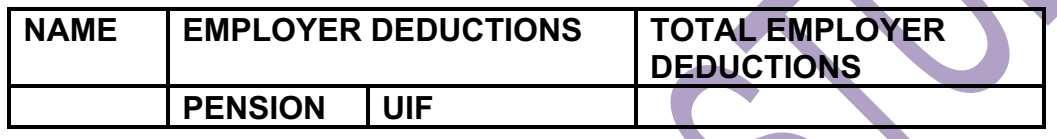

Tim has employed THREE taxi drivers:

Vusi, who worked 35 hours for the week at a rate of R130,00 per hour Thabo, who worked 40 hours for the week at a rate of R110,00 per hour Senzo, who worked 38 hours for the week at a rate of R95,00 per hour

- ALL employees contribute 12% of their gross wage to the pension fund. The employer contributes ONE AND HALF of that amount.
- UIF is 1,6% for both employees and employer.
- PAYE is deducted as follows:

20% for Vusi 8% for Senzo 12% for Thabo

NOTE: PAYE is calculated on gross earnings after subtraction of employee's pension

**[30]**

# **REQUIRED:**

- 2.1 Make use of the above mentioned information and draw up a wages journal of Tim Taxi Services for the week ended 13 November 2015.
- 2.2 Insert vertical and horizontal lines.
- 2.3 Use application formulae to do the necessary calculations.
- 2.4 Display amounts with TWO decimals and rand sign.
- 2.5 Make a printout of the journal and hand in for marking.

# **QUESTION 3**

The following information appears in the books of YAYA fruits.

There were 30 boxes of black grapes on 01 March 2015 at an average price of R110,00.

The following black grapes boxes were bought during the month of March:

- 05 March 210 boxes @ R125,00 each
- 18 March 95 boxes @ R148,00 each
- 28 March 48 boxes @ R210,00 each
- 31 March 25 boxes @ R375,00 each

The following black grapes boxes were sold during the month:

- 05 March 210 boxes were sold
- 18 March 120 boxes were sold
- 28 March 50 boxes were sold
- 31 March 26 boxes were sold

# **REQUIRED:**

- 3.1 Use the information given to calculate the total value of stock as at 31 March 2015. Use the average price method of stock valuation.
- 3.2 Use the following column headings:

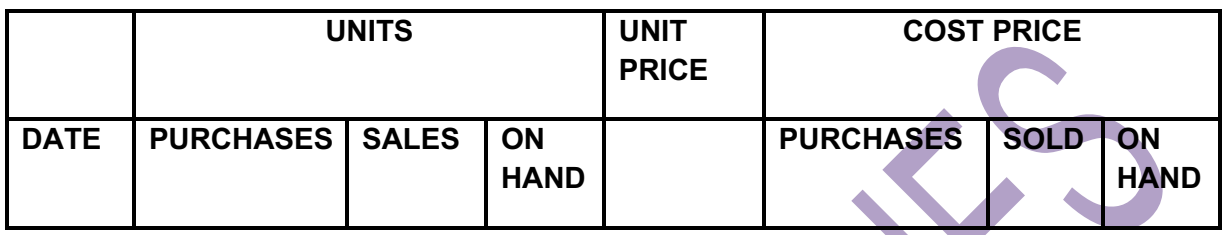

- 3.3 Use applicable formulae to do the necessary calculations.
- 3.3 Insert vertical and horizontal lines.
- 3.4 Show amount with TWO decimals.
- 3.5 Calculate the units on hand by using applicable formulae.
- 3.6 Make a printout of the inventory sheet and hand in for marking.

**[30]**

### **QUESTION 4**

The following Post closing Trail balance of Sara Stores is submitted to you. Use the following information to prepare a Balance Sheet for Sara Stores as at 31 March 2015 on a spread sheet.

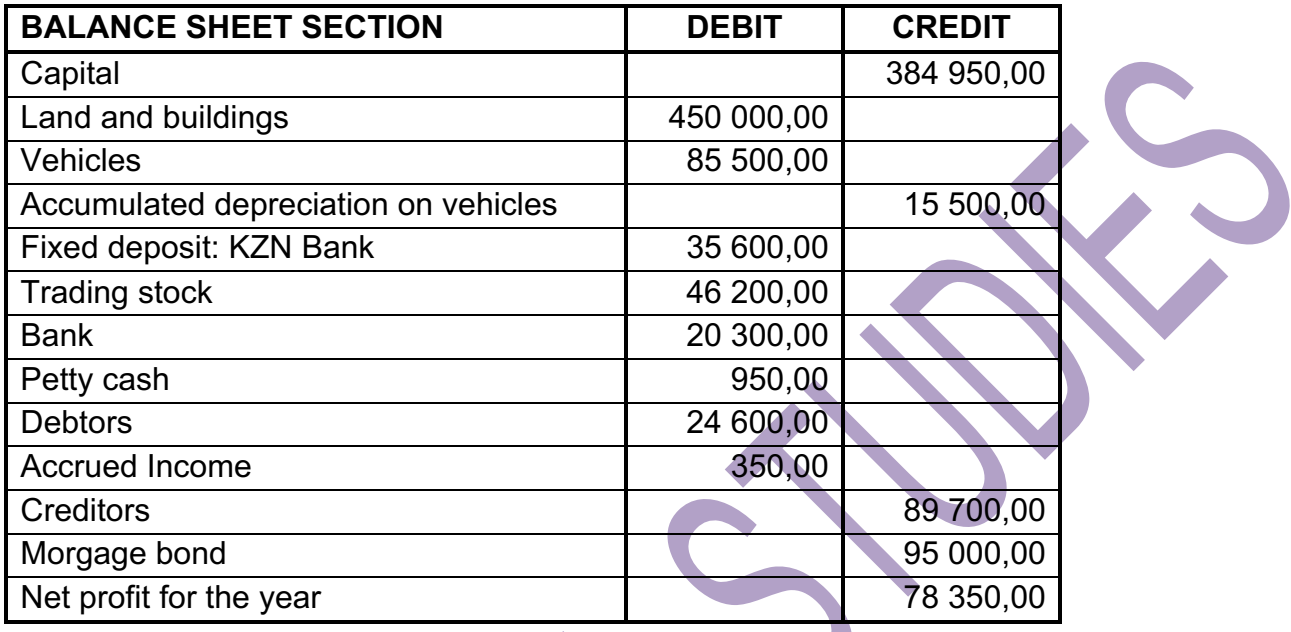

## **REQUIRED:**

- 4.1 Type a suitable heading for the balance sheet in bold and italics.
- 4.2 Insert vertical and horizontal lines.
- 4.3 Use applicable formulae to do the necessary calculations.
- 4.4 Display ALL amount with TWO decimals.
- 4.5 Do the following notes:
	- 4.5.1 Capital.
	-
	- 4.5.2 Trade and other debtors.
	- 4.5.3 Cash and cash equivalents. **[32]**

# **QUESTION 5**

The following information was taken from the books of Lehana Wine Producers for the month of August 2015.

![](_page_18_Picture_162.jpeg)

# **REQUIRED:**

- 5.1 Make use of the above-mentioned information and calculate the following:
	- 5.1.1 Raw material used
	- 5.1.2 Prime costs
	- 5.1.3 Factory overheads
	- 5.1.4 Total production costs
- 5.2 Use applicable formulae to do the necessary calculations.
- 5.3 Display amounts with TWO decimals.
- 5.4 Make a printout and hand in for marking.

**[28]**

**TOTAL SECTION B: GRAND TOTAL: 120 200**